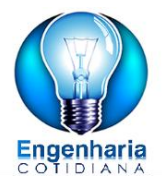

# Tutorial Casio fx-82ms

# Constantes Científicas e Conversão de Unidades

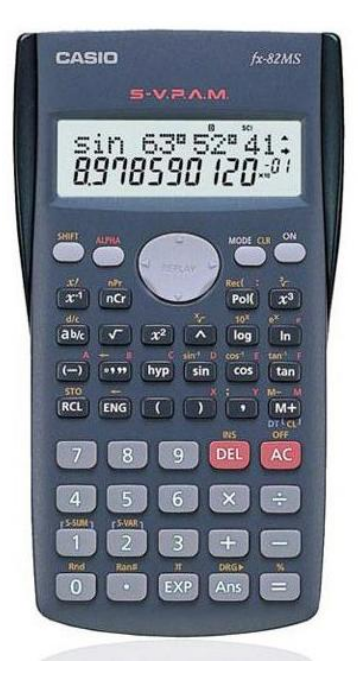

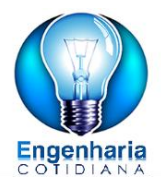

# Tutorial Casio Fx-82MS

## Aprendendo novas funções

## **Gustavo Luiz da Silva**

# Visite o Blog Engenharia Cotidiana

<www.EngenhariaCotidiana.com>

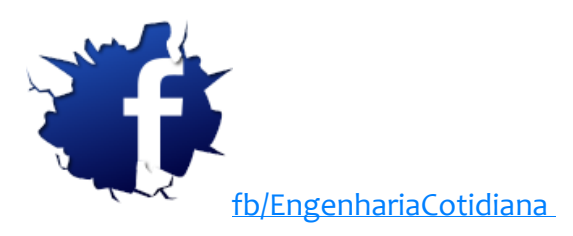

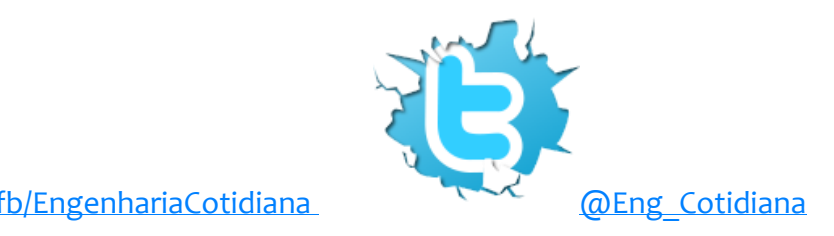

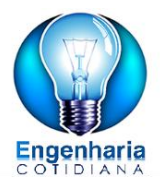

## Obra Licenciada sob Licença Creative Commons

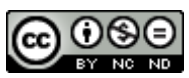

O trabalho Tutorial Casio fx-82ms: Constantes Científicas e Conversão de Unidades de [Gustavo Luiz da Silva](http://engenhariacotidiana.com/) foi licenciado com uma Licença [Creative Commons -](http://creativecommons.org/licenses/by-nc-nd/3.0/) Atribuição - NãoComercial - [SemDerivados 3.0 Não Adaptada.](http://creativecommons.org/licenses/by-nc-nd/3.0/)

## **O que significa isso?**

Essa licença permite que você distribua essa obra **gratuitamente** e somente no seu **formato original**.

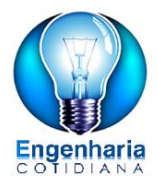

## **Sumário**

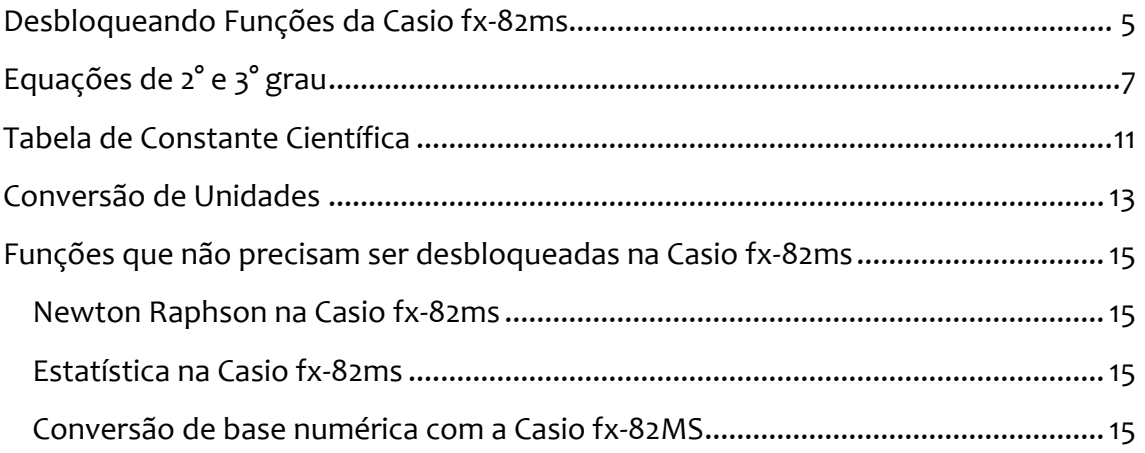

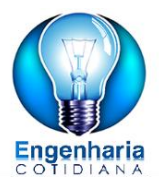

Este e-book é divido em 2 partes. A Primeira em funções que somente é possível serem feitas se sua calculadora for desbloqueada fazendo o procedimento abaixo. A segunda parte são funções que é possível serem feitas em qualquer calculadora.

**Atenção:** Não são todas as calculadoras Casio fx-82ms que é possível fazer o desbloqueio. Se você tentar fazer o procedimento abaixo e não der certo...

Sinto muito e pule para ler a segunda parte

## <span id="page-4-0"></span>**1. Funções com a calculadora desbloqueada**

### **1.1 Desbloqueando Funções da Casio fx-82ms**

Para utilizar as funções apresentadas nesse Ebook é necessário antes fazer o desbloqueio da calculadora seguindo os 13 passos mostrado abaixo ou se preferir assista o vídeo que disponibilizei no blog clicando aqui.

Antes seguir o passo a passo tem algumas observações importantes:

 Não é todas as calculadoras que são possíveis desbloquear essas funções extras. Somente calculadoras que tem um circulo com um A dentro é que podem ser desbloqueadas como mostra a figura 1.

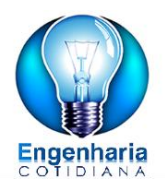

 A Casio em modelos mais novos da calculadora desbloqueou essas funções. Não quer dizer que sua calculadora está com problemas, precisa ser trocado ou que você tenha que comprar uma calculadora nova.

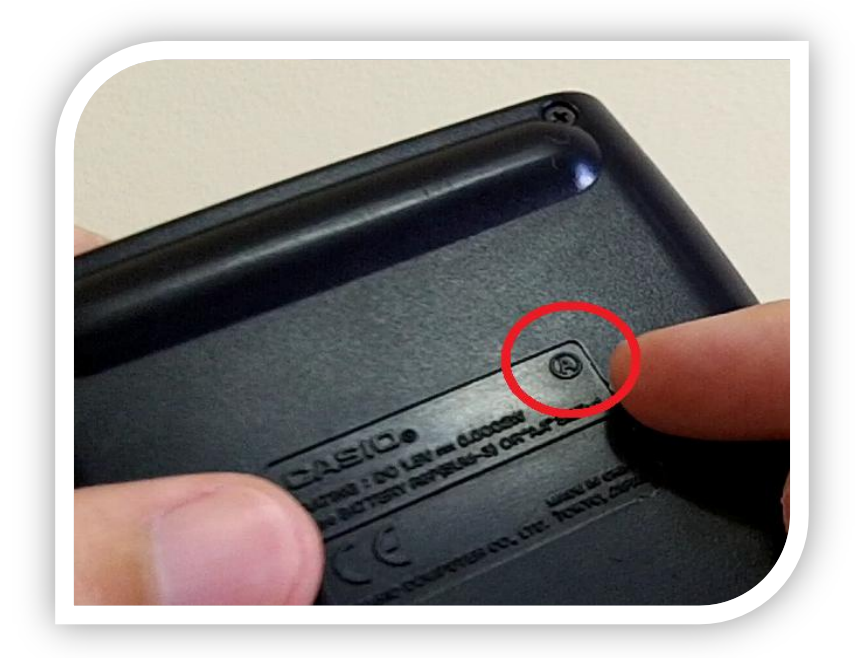

Figura 01: Calculadora que pode ser desbloqueada.

Se você tem a calculadora conforme indicado na figura 01, pode comemorar e seguir lendo esse E-book. Você vai se surpreender com as funções extras que a simples Casio fx-82MS tem.

Segue o passo a passo para desbloquear a calculadora ou clique aqui para assistir o vídeo.

- 1. Aperte MODE e selecione a opção número 2 (SD)
- 2. Aperte 1 e depois o botão M+ (logo acima da tecla vermelha AC)
- 3. Aparecerá na tela n=1. A partir disso pressione M+ até chegar a n=80.
- 4. Pressione Mais uma vez M+ e aparecerá "DATA FULL"

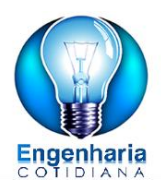

- 5. Mais uma vez o M+ e aparecerá " Edit OFF Esc" Selecione a opção número 2.
- 6. No meio da calculadora tem um botão cinza com as 4 setas. Aperte a seta para cima e você visualizará "Freq80 = 1"
- 7. Nesse momento digite o número 13 até esgotar o número de casas decimais da calculadora. O que indica o fim é um quadrado piscando.
	- a. Ex: 131313131313131....
	- b. O último número deve ser o número 1
- 8. Aperte o botão "=" e aparecerá "Data Full"
- 9. "=" novamente e aparecerá " Edit OFF Esc" então pressione o botão zero "0" e não acontecerá nada e depois o botão "1"
- 10. O visor mostrará : 1 \_
- 11. Pressione "=" novamente que resultará em "Syntax ERROR"
- 12. Agora para finalizar aperte o botão vermelho AC
- 13. Pronto! Para verificar as novas opções aperte MODE

OBS: Após desligar a calculadora ou apertar o botão ON essa configuração será perdida tendo que refazer esse procedimento toda vez em que for utilizar as funções extras.

## <span id="page-6-0"></span>**1.2 Equações de 2° e 3° grau**

Com a calculadora desbloqueada fica muito fácil resolver equações de segundo e terceiro grau veja os procedimentos abaixo ou assista ao vídeo passo a passo clicando aqui.

Aperte 3 vezes o botão MODE.

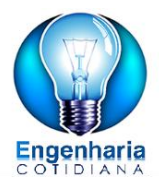

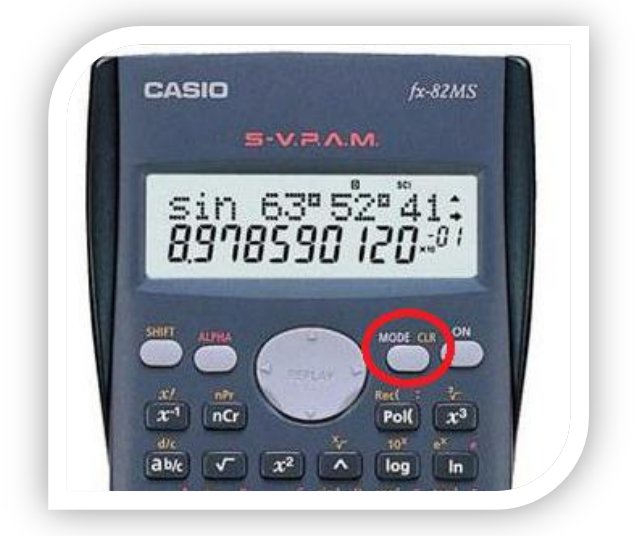

Figura 02: Notão MODE

Feito isso, no visor da calculadora irá aparecer a opção EQN(1), portanto aperte 1 para selecioná-la e agora aperte a seta para a direita. O visor da sua calculadora ficará da seguinte maneira.

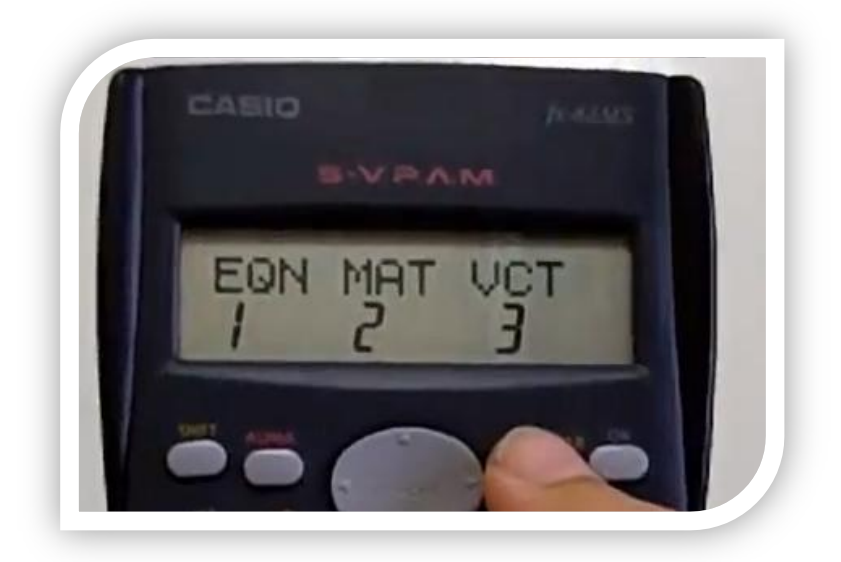

Figura 03: Função EQN

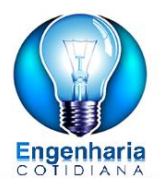

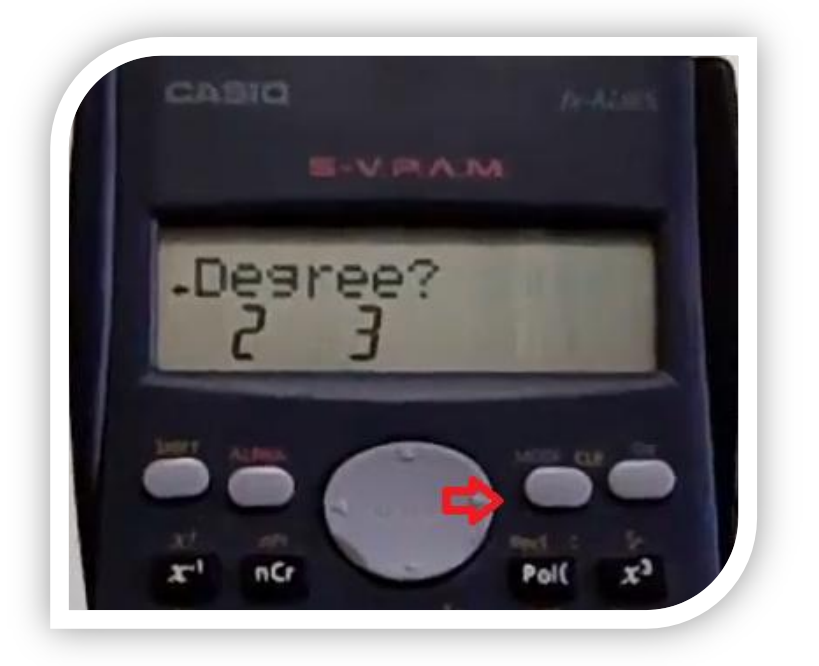

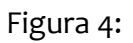

Os números 2 e 3 aparecerão no visor. Isso quer dizer que para resolver equações de segundo grau você aperta o número 2 e para resolver equações de terceiro grau aperte o número 3.

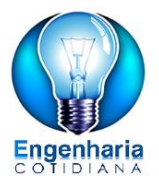

#### Exemplo Equação de 2° Grau

Lembrando que uma equação de segundo grau tem a seguinte característica:

$$
ax^2 + bx + c = 0
$$

Dada a equação  $5x^2 - 3x$  –

Então selecionando o número 2 após chegar na figura 4. A calculadora irá pedir o valor de a(a?).

Neste exemplo basta apertar o número 5 mais o botão de igual(=) e repetir o mesmo procedimento para b e c. Ficando da seguinte maneira.

- $5=$
- $-3=$
- $-2=$

O valor de  $x_1 = 1$  já irá aparecer no visor e para verificar o valor de  $x_2 = -0.4$  é só apertar a seta para baixo.

O mesmo procedimento é para realizar equações de terceiro grau. O que muda é que quando chegar na figura 04, basta apertar o número 3 e lembrar que a equação característica de uma função de terceiro grau corresponde a:

#### $ax^3 + bx^2$

Fica o seguinte exemplo para você resolver e conferir se chega ao resultado correto.

1. Dada a equação  $x^3 + 2x^2$ R: x1=1,19, x2 = -4,19, x3=1

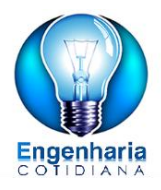

### <span id="page-10-0"></span>**1.3 Tabela de Constante Científica**

Para utilizar a tabela sua calculadora tem que estar desbloqueada conforme mostro nesse vídeo. Se ainda não viu clique no link para saber o passo a passo.

Com a calculadora desbloqueada basta verificar o número da constante que precisar e apertar  $x^3$  e inserir o código. Para apenas verificar o valor da constante aperte o botão de igual (=).

*Exemplo:* Quero utilizar o raio de Born: na tabela o raio de Born (ao) tem o código 05. Assim aperte  $x^3$  digite o código 05 quando aparecer no visor CONST\_

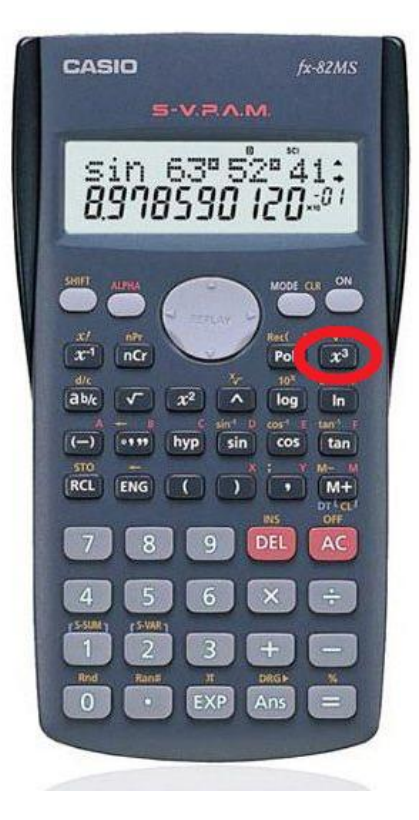

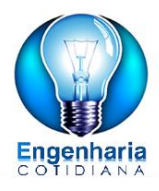

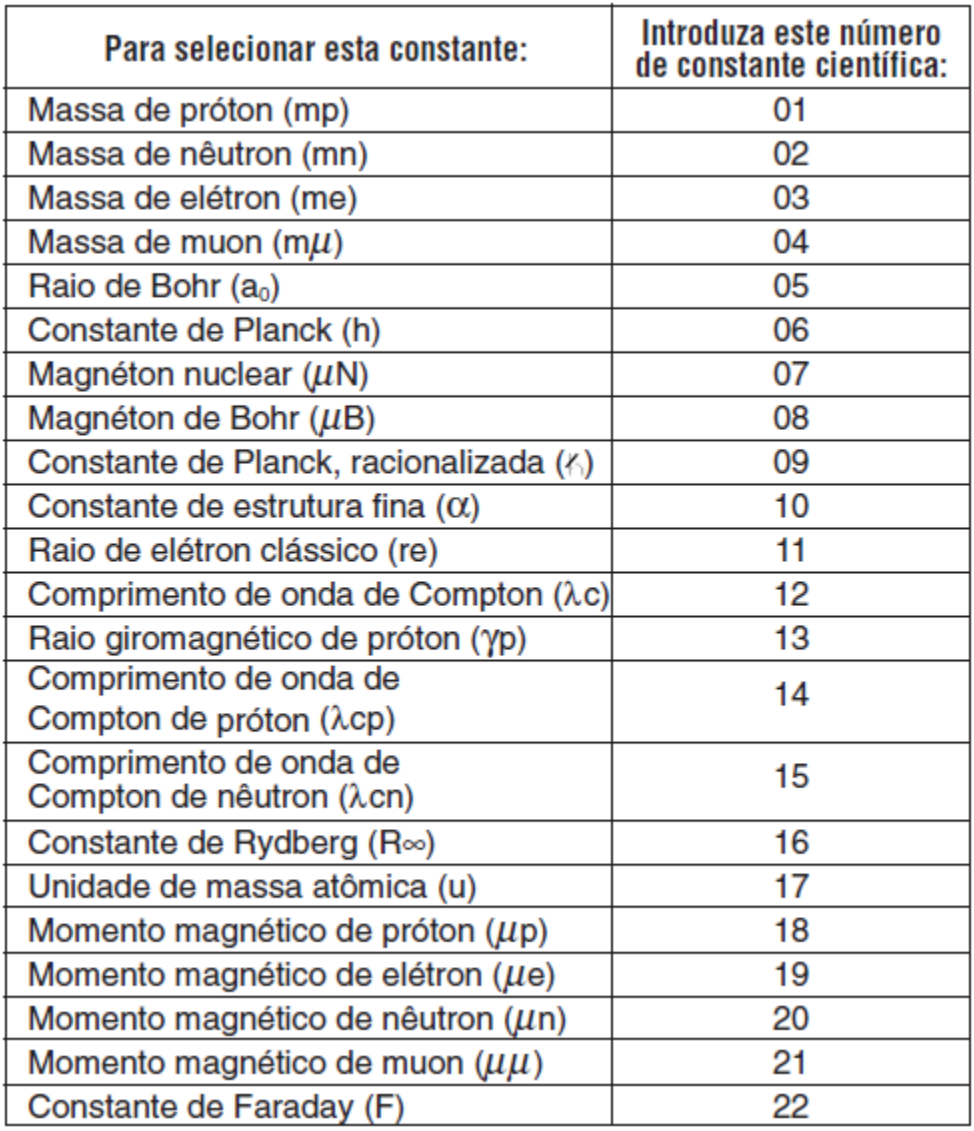

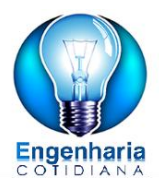

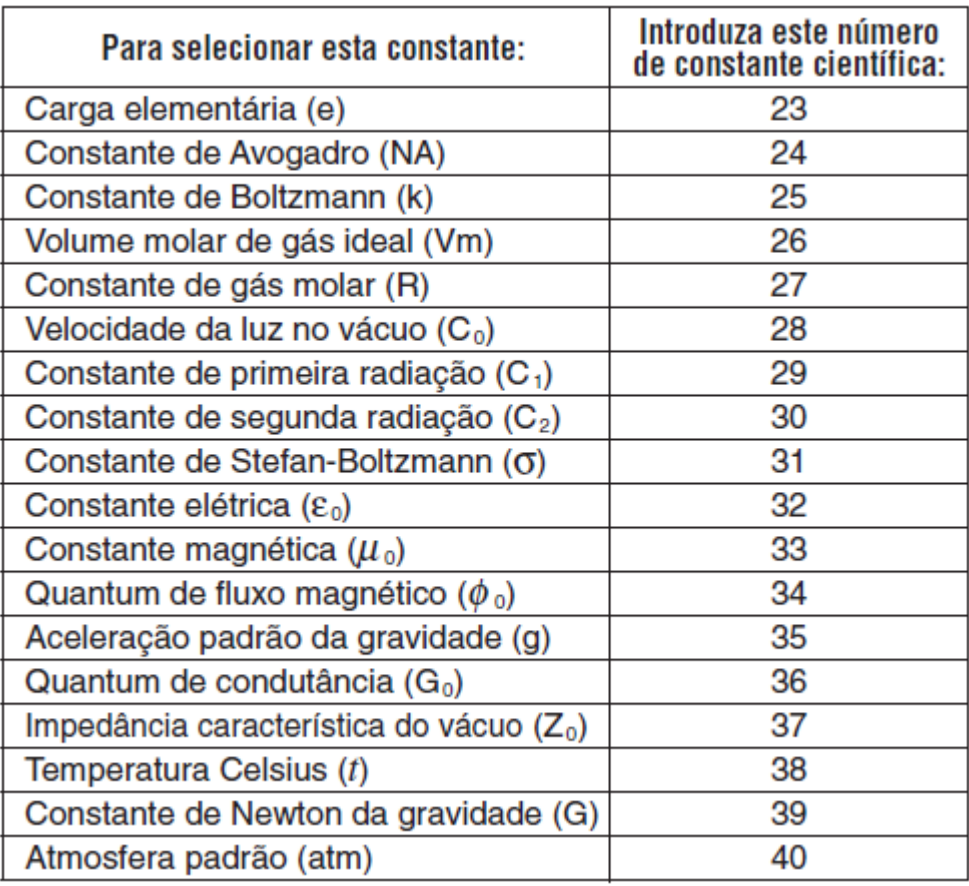

### <span id="page-12-0"></span>**1.4 Conversão de Unidades**

A calculadora Casio fx-82ms também tem a opção de conversão de unidades assim como no procedimento anterior sua calculadora tem que estar desbloqueada.

Para utilizar essa função digite o valor a ser convertido veja a tabela de conversão aperte Shift +  $x^3$  e aperte o botão de igual (=).

Exemplo: Converter 10 atm em Pascal. Para isso você digita o valor a ser convertido nesse caso 10. Aperte Shift +  $x^3$  e no visor de sua calculadora irá aparecer CONV\_\_. Confere na tabela abaixo o código dessa conversão que é 25 e digite.

Feito isso no visor da calculadora irá aparecer 10atm->PA assim para saber o resultado basta apertar o botão de igual(=).

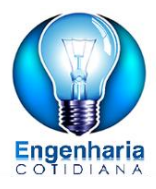

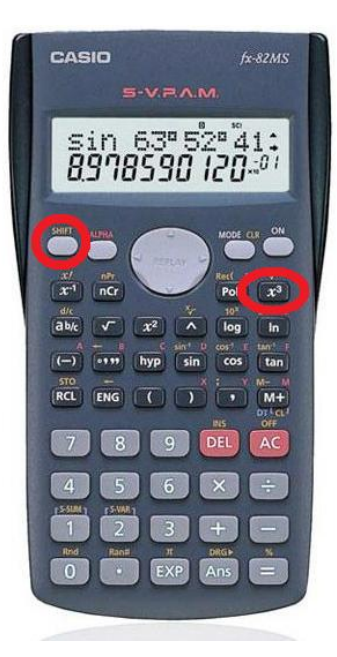

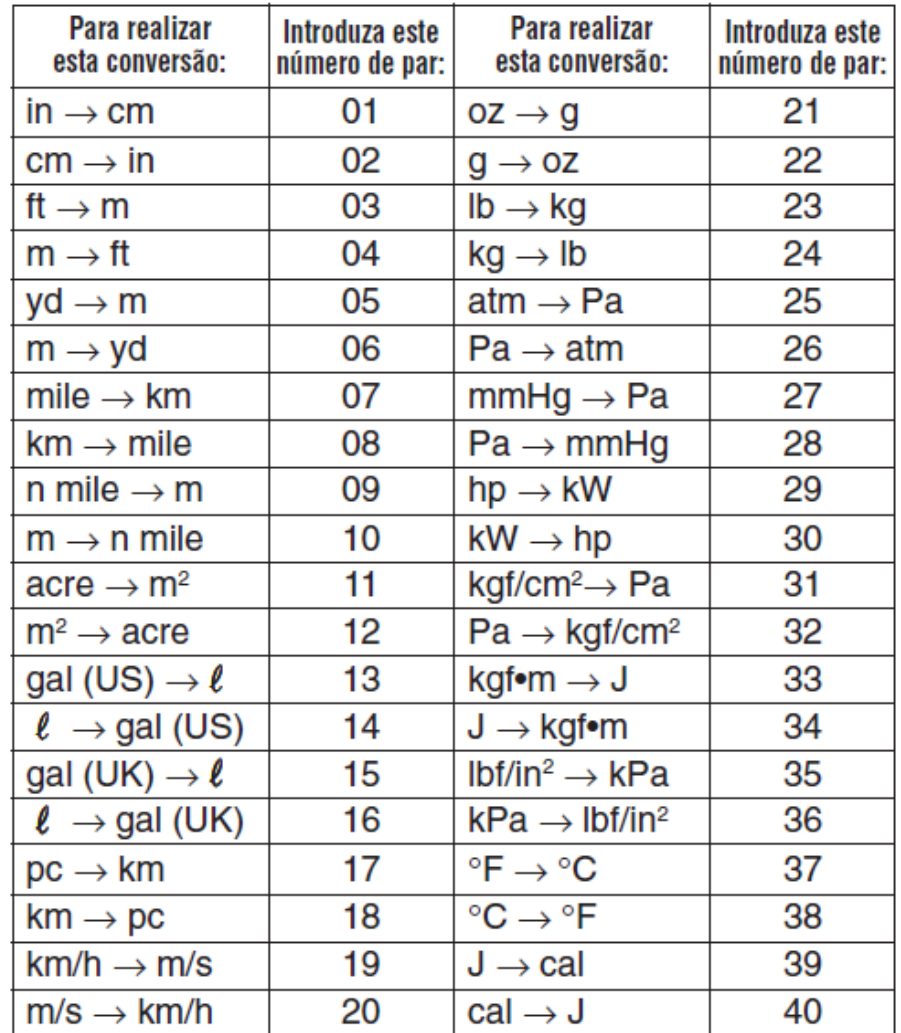

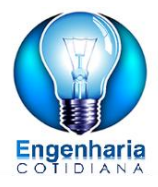

## <span id="page-14-1"></span><span id="page-14-0"></span>**2. Funções que funcionam em qualquer calculadora**

### **2.1 Newton Raphson na Casio fx-82ms**

Com a Casio também dá para fazer calculo de método numérico de Newton Raphson ...

Usarei um exemplo para explicar como fazer o passo a passo.

Exemplo: Sabendo que a função  $f(x) = x^2 - 2x - 5$ possui uma raiz no intervalo [3,4], determine esta raiz utilizando o método dee Newton-Raphson.

Critério de parada εa≤0,5%

Arredondamento na 4ª casa decimal.

Dado o exercício vamos ver como resolve...

O primeiro passo é configurar a calculadora para fazer o arredondamento na 4ª casa decimal. Para isso fazemos o seguinte procedimento:

- 1 Tecle MOde até aparecer FIX
- 2 Tecle 1 (para selecionar FIX)
- 3 Tecle 4 que são as 4 casas decimais

Prnto configurado o coeficiente de arrendondamento na quarta casa decimal agora vamos para o procedimento de como fazer a conta em si.

### <span id="page-14-2"></span> **2.2 Estatísticas na Casio fx-82ms**

### <span id="page-14-3"></span>**2.3 Conversão de base numérica com a Casio fx-82MS**

<Mode 2 ..Base

Seleciona base

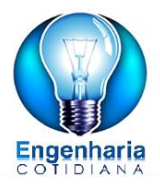

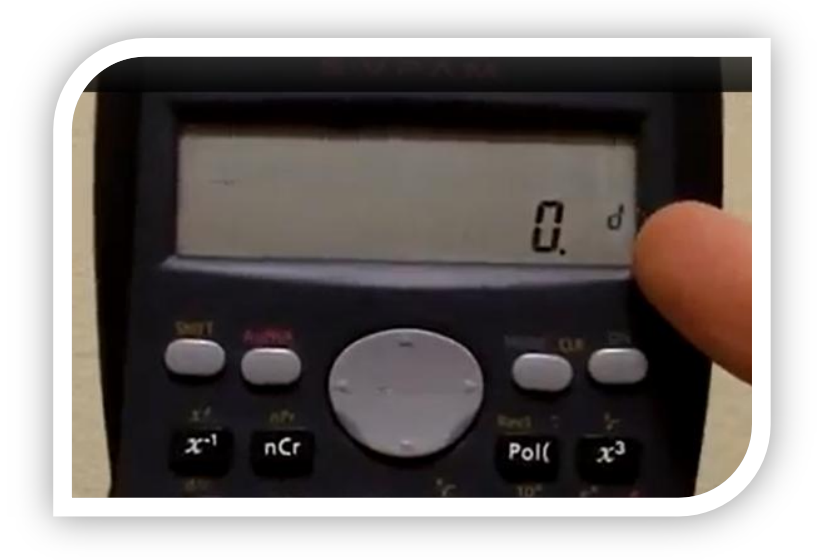

D de decimal

Aperta X^2 , ^,log,ln

 $X^2$  = decimal

 $\lambda$  = hexadecimal = h

Log = binário = b

Ln = octal= o

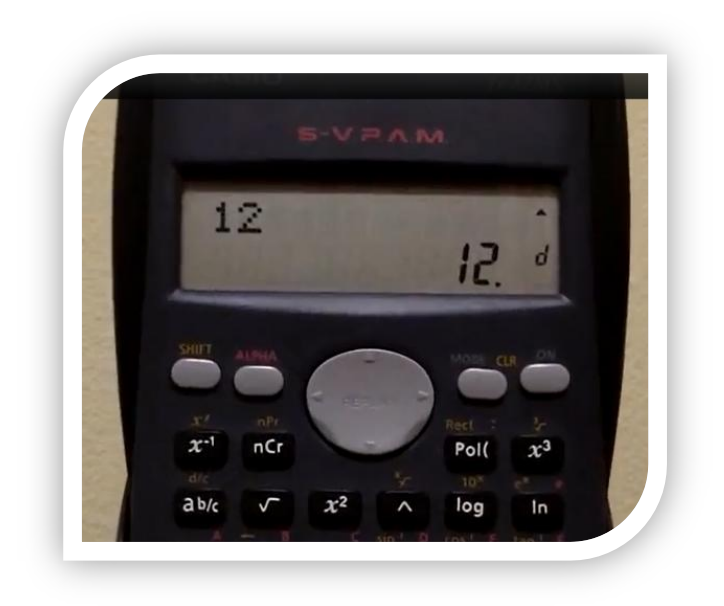